オンライン参加者向け マニュアル

# 第1版 2022年8月5日

# 2022年電気学会産業応用部門大会実行委員会

※本マニュアルは、2021年の部門大会マニュアルを元に修正を施したものです。

はじめに

・本大会は現地(上智大学四谷キャンパス)会場とオンライン のハイブリッド形式により実施いたします。

・オンライン参加者は、プレナリーセッション、一般セッショ ン、オーガナイズドセッション、一部のシンポジウムにオンラ イン(Zoom)で参加できます。

・会場での有意義なディスカッションのために座長及び講演者 の方はできるだけ会場に来て下さることを推奨致します。

・各セッション会場のZoom URLは、後日ご案内いたします。

### ハイブリッド形式による各種講演の実施方法

本大会では現地会場とオンライン(ZoomによるWeb会議)で実施します。 できる限り従来の集会型学会発表と同様に進めます。

座長によるセッション進行の下、一般講演では、発表者の持ち時間は 1件当たり20分です。

第1鈴 12分 第2鈴 15分(発表終了) 第3鈴 18分(質疑応答終了) (+交代2分)

を目安にご発表を行っていただきます。シンポジウムについては講演 時間に応じて、当該座長が適宜、予鈴を設定します。 以降、座長と発表者のZoom操作方法、注意事項などを説明します。発 表者は座長の作業部分も併せて読み、座長の進行・動きも理解してお いてください。

参加者名のZoom設定について

座長が発表者や聴講者を識別するために、下記の例にしたがって 氏名、所属、登録番号を設定してください。Zoomに入った後でも変更 は可能です。

(例) 座長: [座長]電気太郎\_上智大\_7777 発表者: [発表者]電気太郎\_上智大\_7777 **聴講者: 雷気太郎 上智大 7777** 

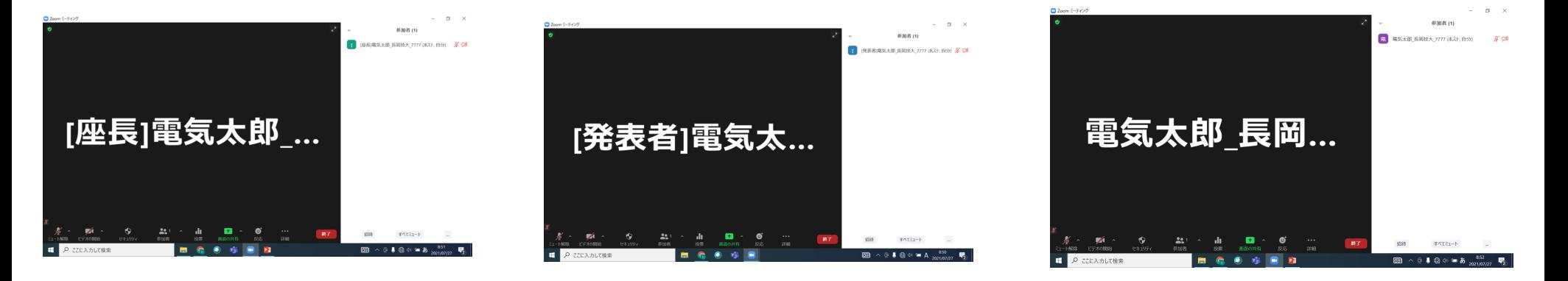

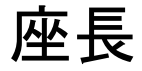

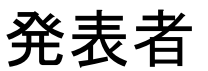

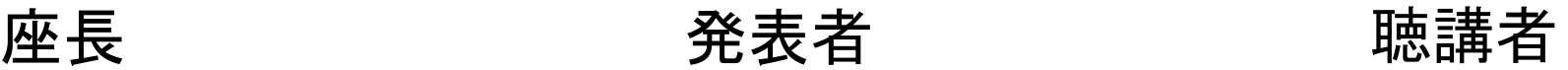

# 1.座長によるセッション開始

座長はZoomの「ミュート」を解除、「ビデオを開始」(カメラをオ ン)してから、セッション名、自己紹介をしてください。発表・質疑時 間を確認したのち、質疑応答の方法をアナウンスしてください。 発表後の質疑応答は、現地会場の参加者そしてオンライン参加者か ら受け付けます。現地会場からの質疑の有無は会場係が口頭で座長へ お伝えします。オンラインからの質疑はZoomのチャット機能で受け付 けます。座長が質問者を指名してから、質問者は自身のPCのミュート を解除して質問します。

(大会当日、セッション開始前にスライドでも周知いたします。) 上記、座長による説明を終えた時点で、概ねセッション開始時間に なるようにお進めください。

2022年電気学会産業応用部門大会 2022年電気学会産業応用部門大会

2022 IEE-Japan Industry Applications Society Conference

### 2.発表者による発表

座長より発表者の紹介があり、座長から「ご発表お願いします。」 と指示が出ましたら、発表者は発表の準備をしてください。 発表者は発表スライド(パワーポイント:PPT)をZoomに画面共有し てから発表を始めます。

## 2-1. PPT画面共有(操作方法)

① 画面共有前に、ご自身のPC上で発表スライドを起動しておいてく ださい。

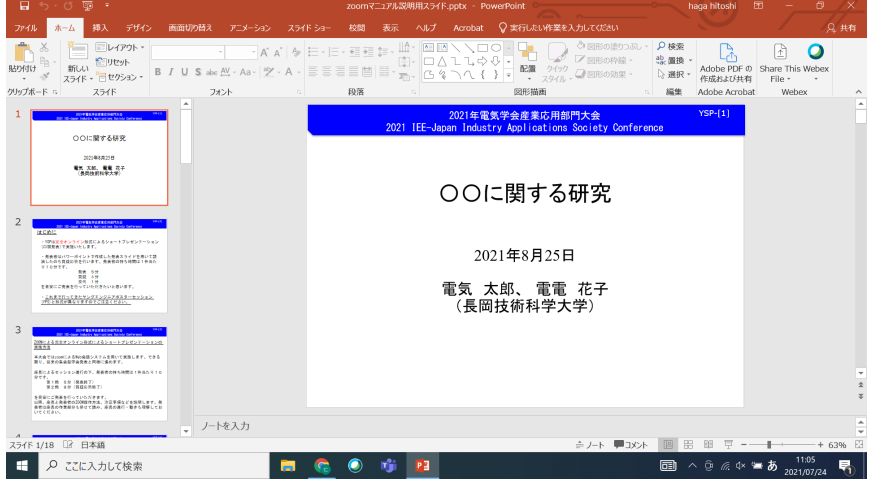

# 2-1. PPT画面共有(操作方法) ② Zoom画面に戻り、下部の画面共有をクリック。

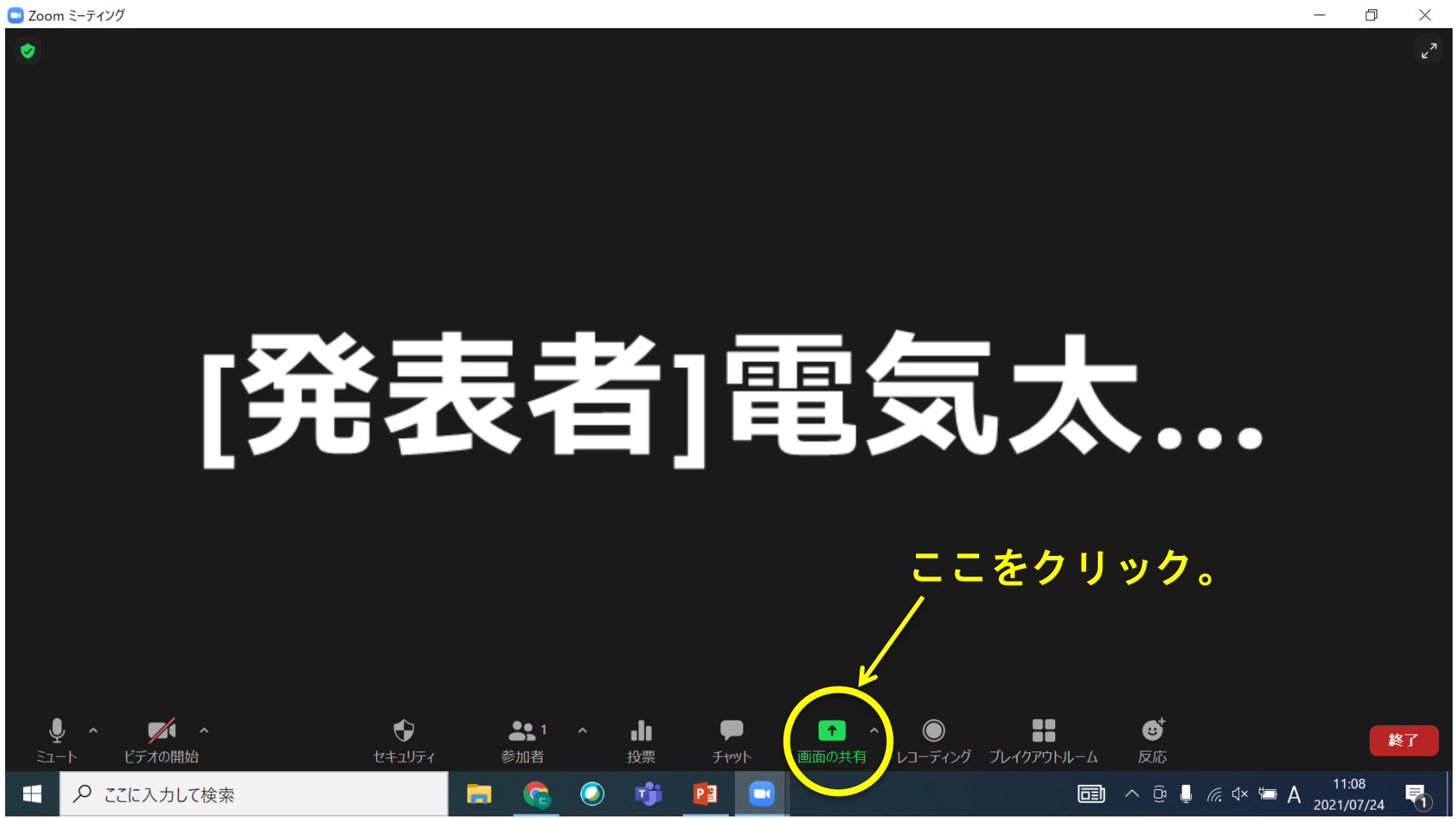

#### OL-[8] 2022年電気学会産業応用部門大会

2022 IEE-Japan Industry Applications Society Conference

## 2-1. PPT画面共有(操作方法) ③ 「共有するウィンドウまたはアプリケーションの選択」ウィン ドウが立ち上がるので、①で起動したPPTのウィンドウを選択し て、右下の共有ボタンを押す。

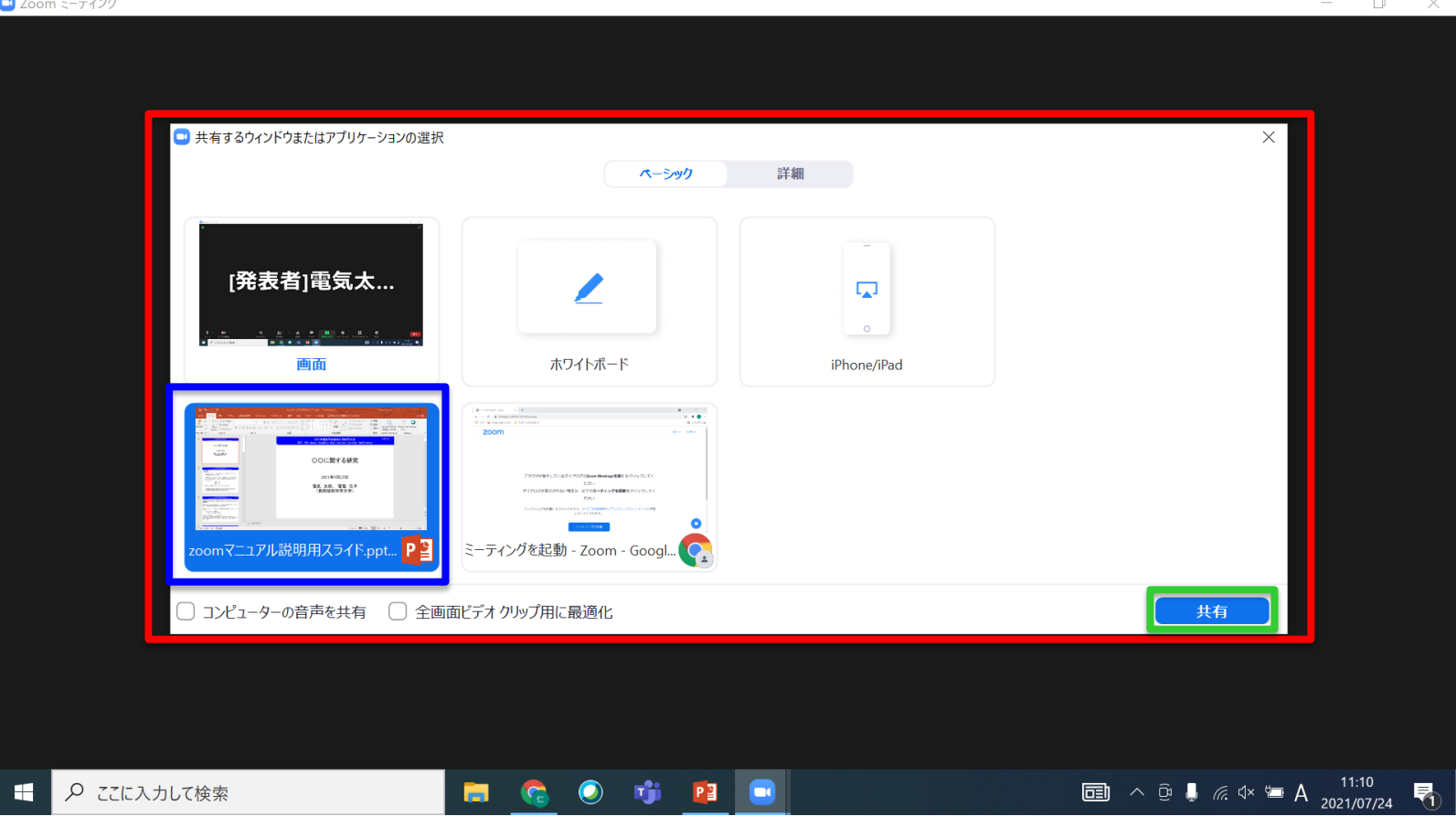

# 2-1. PPT画面共有(操作方法)

④ ご自身のPC画面が以下の画面になれば画面共有完了です。この状態 になったことを確認して下さい。発表者は音声の「ミュート」を解 除します。「ビデオの開始」もオンにします。

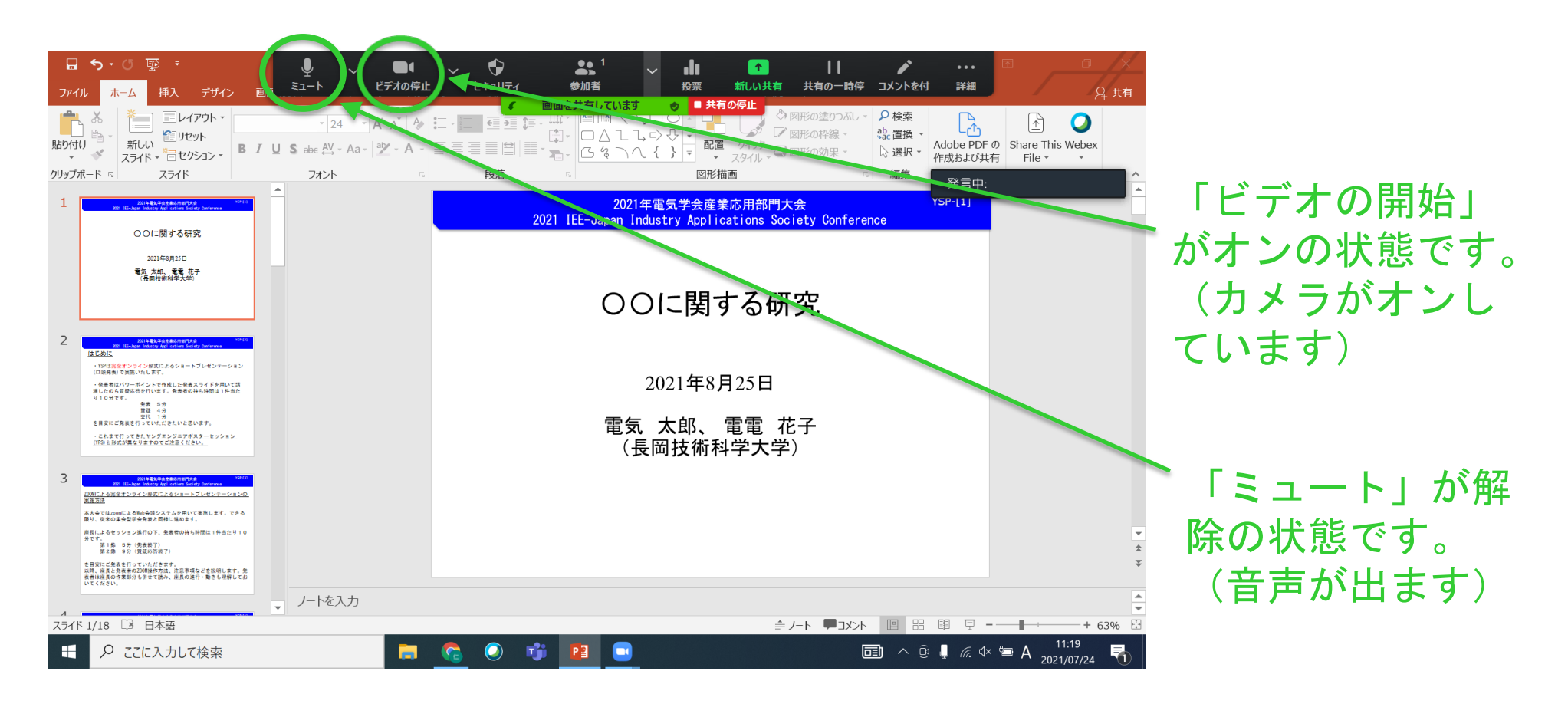

## 2-1.PPT画面共有(操作方法)

⑤ 次にPC画面上でスライドショーに切替ください。以下のように 表示されます。

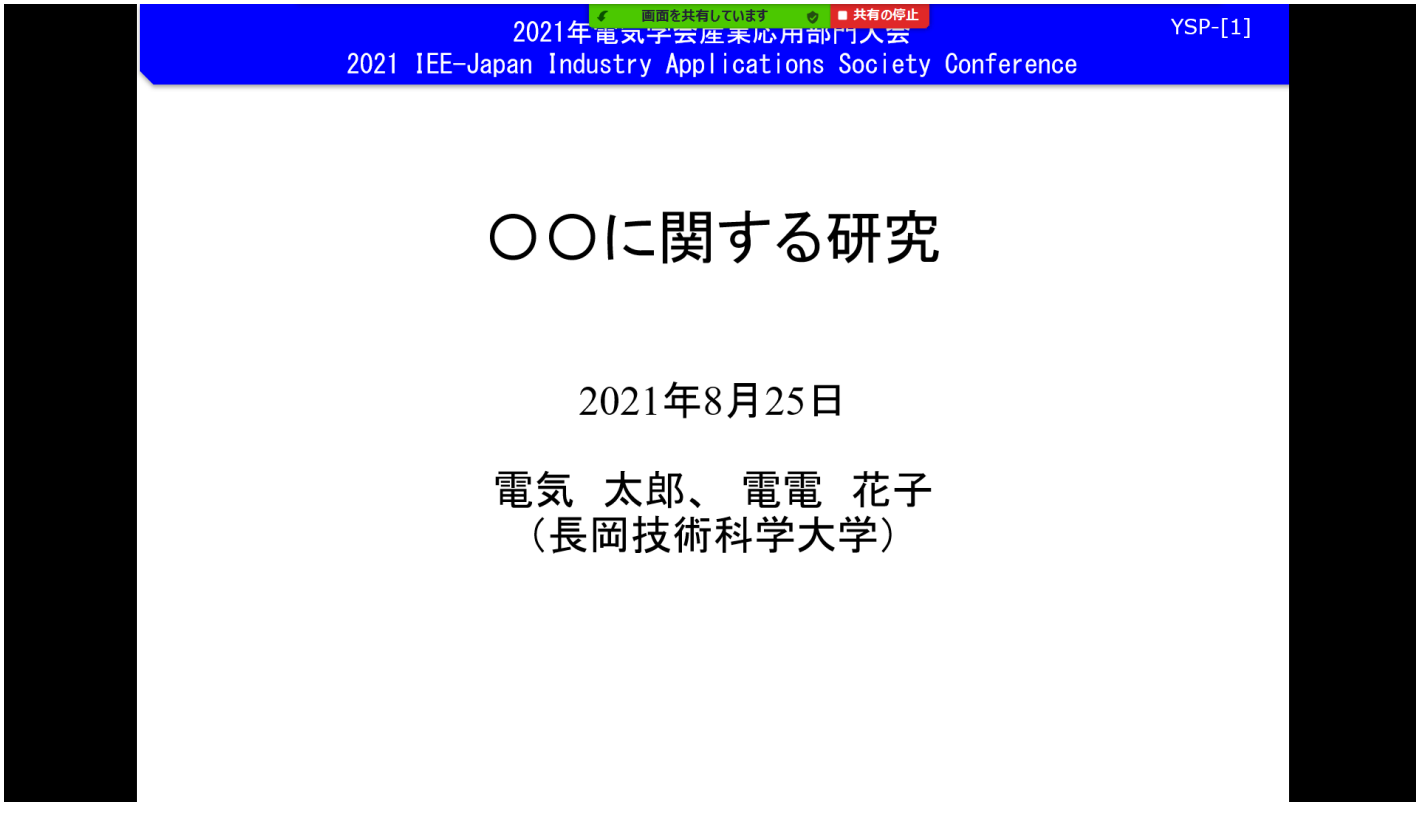

### 2022年電気学会産業応用部門大会 2022年電気学会産業応用部門大会

2022 IEE-Japan Industry Applications Society Conference

#### 2-2.発表者 発表開始

画面共有が正しくできていることを確認できましたら、発表を開始してください。 時間管理は会場係(学生アルバイト)が行います。

#### 2-3.発表者 発表終了⇒質疑応答

第2鈴が15分に鳴ります。第2鈴が鳴るころに発表を完了してください。発表 が完了したことがわかるように、「以上で発表を終わります」、「ご清聴ありがと うございました。」など言っていただけると座長がスムーズに質疑応答に移行でき ます。

発表が終えましたら、座長は質疑応答を開始してください。 まず、質疑応答を始める旨お伝えいただき、「<mark>質問やコメントのある方は、チャッ</mark> トで入力してください。」とお伝えください。

質疑応答は、現地会場そしてオンラインから受付けます。現地会場からの質疑の 有無は会場係が口頭で座長へお伝えします。オンラインからの質疑はZoomのチャッ ト機能で受け付けます。<mark>チャットwindowに質問者が出ましたら、座長のご判断で、</mark> 質問者を口頭で指名してください。座長が質問者を指名しましたら、質問者は自身 のPCのミュートを解除して質問します。

OL-[12] 2022年電気学会産業応用部門大会 2022 IEE-Japan Industry Applications Society Conference

## 2-4.質疑応答終了=1講演終了

第3鈴が18分に鳴ります。第3鈴が鳴るころに、座長は質疑応答を 終了してください。座長から「本発表はこれにて終了させていただきま す。有難うございました。」など発言し、当該発表を終了します。 発表者は画面上部の「共有の停止」ボタンを押します。そして、発表 者は音声をミュートします。ビデオも停止(カメラをオフ)します。

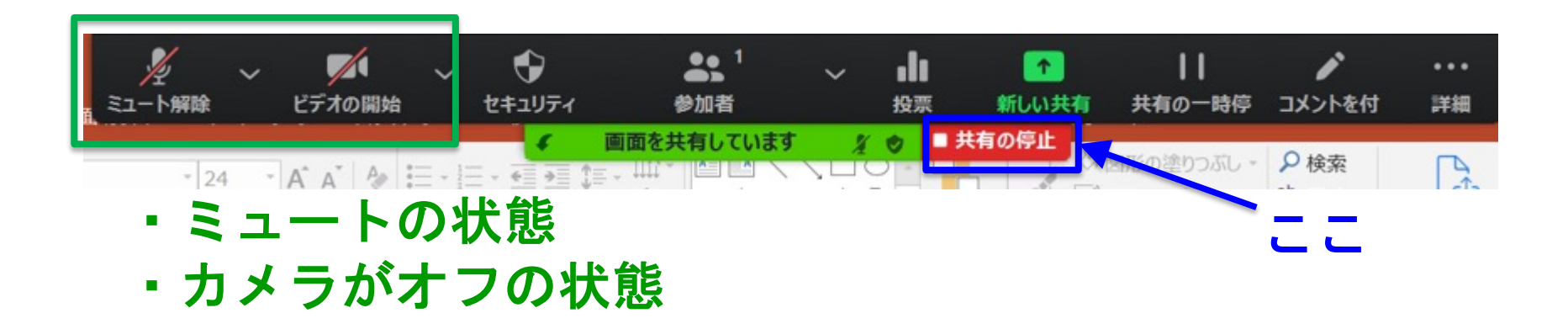

### OL-[13] 2022年電気学会産業応用部門大会 2022 IEE-Japan Industry Applications Society Conference

### 2-4.質疑応答終了=1講演発表終了

座長は画面共有の停止が行われたことを確認してください。そして、 発表者のミュート、カメラ設定も確認します。確認できない場合は、 再度、発表者に画面共有の停止、ミュート、カメラ設定を促してくだ さい。確認出来ましたら、次の講演に移ってください。

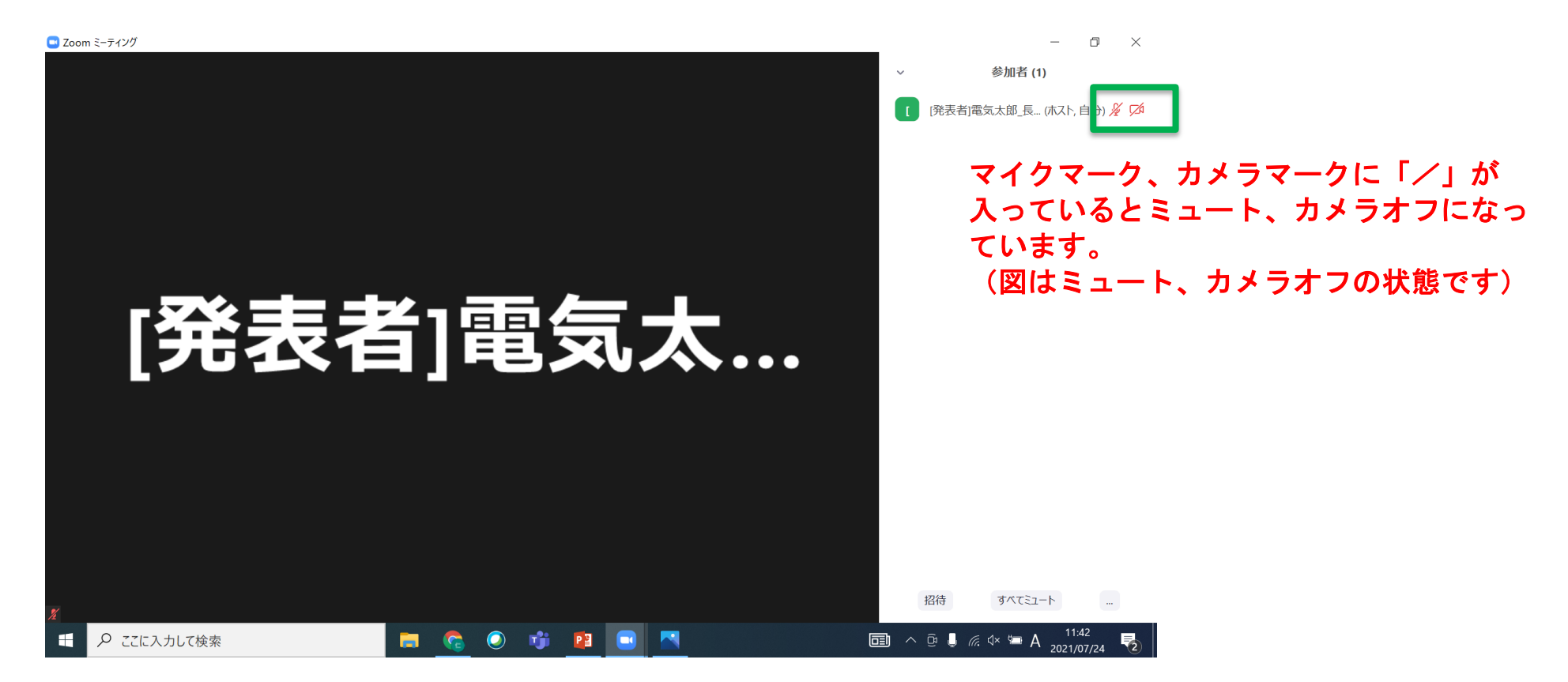

OL-[14] 2022年電気学会産業応用部門大会

2022 IEE-Japan Industry Applications Society Conference

### 3.セッションの進行(発表2件目、3件目・・・)

座長は、2件目、3件目、・・・、セッションの最後の発表まで、 前述の発表進行を繰り返してください。

### 4.セッションの終了

全ての発表が終了しましたら、座長はセッションを終了します。 座長から「研究成果をご発表いただいた発表者の皆様、質疑応答いた だきました皆様に感謝の意を込めまして、拍手機能で本セッションを 締めたいと思います。ありがとうございました。」などと締めてくだ さい。Zoomの拍手機能を使用しますと、オンライン参加者windowの左 上に拍手マークが表示されます。

次のセッションの座長がいる場合は、適宜、次のセッションの開始 時間などを音声でアナウンスしてください。

OL-[15] 2022年電気学会産業応用部門大会 2022 IEE-Japan Industry Applications Society Confere

### 5.発表に関するその他の事項

・講演スライドは電気学会の「<mark>映像コンテンツのガイト</mark> 遵守してください。遵守されていなければ、ご講演いた https://www.iee.jp/wp-content/uploads/honbu/31-doc honb/video\_guideline.pdf

· 通信量増大に伴う発表時の不具合を極力回避するため きるだけ含まないように講演スライドを作成してくださ

・プレゼンテーションをPDFファイルを用いて行う場合」 モード」をご利用ください。

• 発表者が欠席の場合、時間を繰り上げて次の発表に進 ださい。タイムスケジュールに沿ってセッションを進め

#### OL-[16] 2022年電気学会産業応用部門大会 2022 IEE-Japan Industry Applications Society Confere

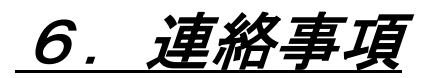

(1) Zoom接続テスト

Zoomを初めて使用する方、オンライン発表を初めて彳 対象にしてZoomの接続テストを行います。会場からごき 急にオンライン参加せざるを得なくなる可能性もござい にテストする環境がない方はご利用ください。

希望される方は、実行委員会までメールでご連絡く 詳細(Zoomアドレスなど)をメールでご案内します。

実行委員会メール : jiasc2022@ml.sophia.ac.jp

### OL-[17] 2022年電気学会産業応用部門大会 2022 IEE-Japan Industry Applications Society Confere

(2) PCのモニター1台を共有して複数で聴講(パブリッ 場合、聴講する方全員が大会参加登録が必要です。 パブリック聴講する場合、責任者がパブリック参加者を 連絡してください。

実行委員会メール : jiasc2022@ml.sophia.ac.jp

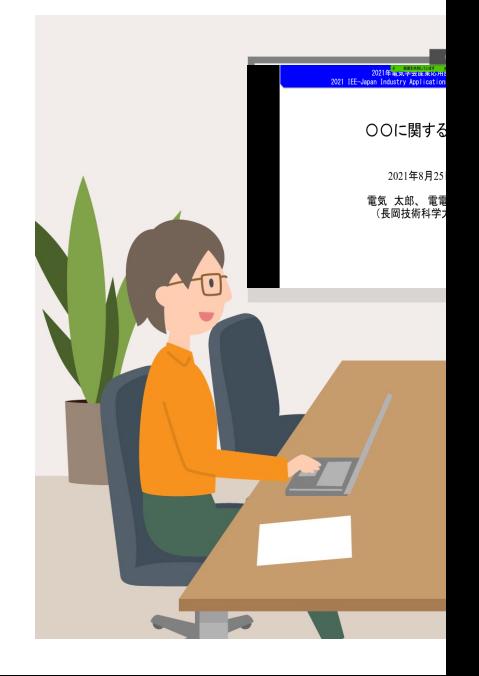

### OL-[18] 2022年電気学会産業応用部門大会

2022 IEE-Japan Industry Applications Society Conference

## (3) 大会当日の緊急連絡先 大会当日、通信不具合など緊急を要する事象に対する連絡先として 以下を予定しています。(詳細が決まり次第、ご案内します)

## ・電気学会: ・実行委員会本部:

<mark>:論文委員会担当:</mark>